#### ПУМБ POS від компанії Printec

## **ІНСТРУКЦІЯ ДЛЯ КАСИРІВ ПО РОБОТІ З POS-ТЕРМІНАЛАМИ VERIFONE VX520 / VX675**

# **ОСНОВНІ ОПЕРАЦІЇ**

#### *Головний екран терміналу:*

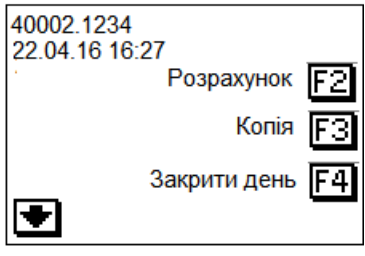

### *ПРИЙНЯТИ СПЛАТУ (Безконтактні карти, чiпові та магнітні)*

- $\sqrt{\frac{1}{2}}$ Натиснути на терміналі зелену клавішу [ОК];
- √ Ввести суму у валюті, що запропонована терміналом, і натиснути зелену клавішу [OK];
- √ На запит терміналу «Проведіть/Вставьте картку» та пінпаду «Зчитайте картку» :

- Для **безконтактних карт**, притулити карту до позначки считувача та очікувати звукового сигналу. Після сигналу карта може бути забрана від считувача.

*В деяких випадках, термінал може не дозволити провести операцію по безконтактній карті, а запропонувати використати чіп, якщо він є на карті. В цьому випадку на екрані терміналу з'явиться повідомлення "Використайте чіп", а потім пропозиція вставити* 

*чіп-карту. Якщо, використовується чіпова карта, оплату проводити як по звичайній карті.*

#### - Для **чіпових/магнітних,**

Перевірити картку візуально;

 Провести картку через магнітний або вставити у чіповий зчитувач (чіпом догори);

 Перевірити номер та строк придатності картки; Якщо відповідає, натиснути зелену клавішу [OK];

√ Наслідуйте вказівки терміналу про подальші дії при проведення операції (введення ПIН-коду, підпис на квитанції та інше)

#### *Якщо авторизація пройшла*:

√

√ відірвати квитанцію і дати на підпис (поле підпису може бути відсутнім після перевірки пін коду);

- √ звірити підпис з тим, що є на картці;
- √ якщо відповідає, віддати товар/услугу та другий примірник квитанції клієнтові.
- *Якщо авторизація не пройшла* (на екрані код відмови):

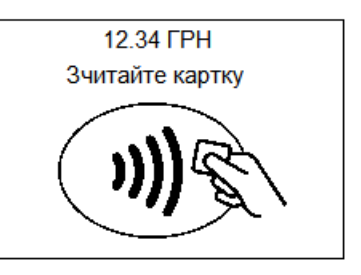

Проведіть / Вставте картку

- √ прочитати повідомлення;
- √ відірвати квитанцію;
- √ за потреби зателефонувати у банк.

# *СКАСУВАТИ СПЛАТУ*

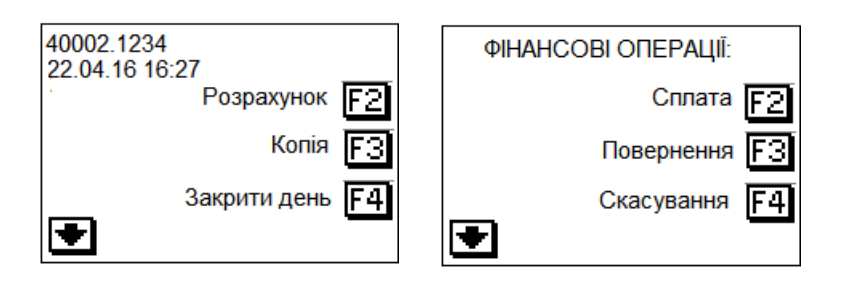

#### *Розрахунок Скасувати*;

- $\sqrt{ }$  Ввести № квитанції, натиснути зелену клавішу [OK];
- $\sqrt{\frac{1}{\pi}}$  Пересвідчитись, що це саме та операція (двічі натиснути зелену клавішу [OK]);
- √ Якщо так, то підтвердити: *Так*;
- √ Відірвати квитанцію;
- √ Віддати другий примірник квитанції клієнтові.

### *ПОВЕРНЕННЯ СПЛАТИ*

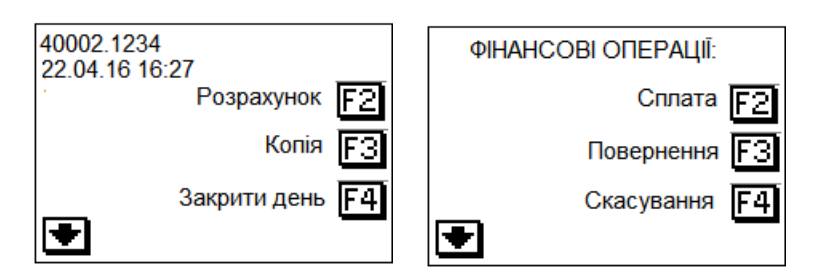

#### *Розрахунок Повернення*;

- √ Ввести суму у валюті, що запропонована терміналом, і натиснути зелену клавішу [OK];
- √ На запит терміналу «Проведіть/Вставьте картку» та пінпаду «Зчитайте картку»:

 - Для **безконтактних карт**, притулити карту до позначки считувача та очікувати звукового сигналу. Після сигналу карта може бути забрана від считувача.

*В деяких випадках, термінал може не дозволити провести операцію по безконтактній карті, а запропонувати використати чіп, якщо він є на карті. В цьому випадку на екрані терміналу з'явитися повідомлення "Використайте чіп", а потім пропозиція* 

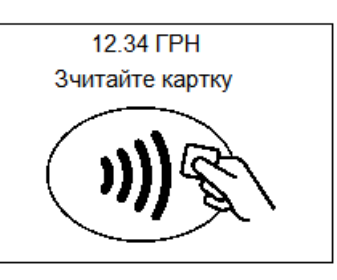

*вставити чіп-карту. Якщо, використовується чіпова карта, оплату проводити як по звичайній карті.* 

#### **-** Для чіпових/магнітних,

Перевірити картку візуально;

 Провести картку через магнітний або вставити у чіповий зчитувач (чіпом догори);

Перевірити номер та строк придатності картки;

Якщо відповідає, натиснути зелену клавішу [OK];

√ Наслідуйте вказівки терміналу про подальші дії при проведення операції (введення ПIН-коду, підпис на квитанції та інше)

- √ Відірвати квитанцію;
- √ Віддати другий примірник квитанції клієнтові.

# *ЗАВЕРШИТИ ДЕНЬ*

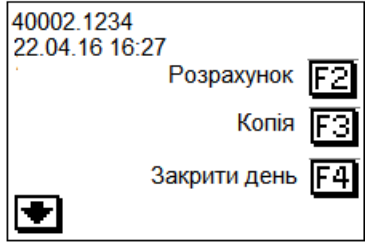

*Закрити День*

# *ДРУК КОПІЇ КВИТАНЦІЇ*

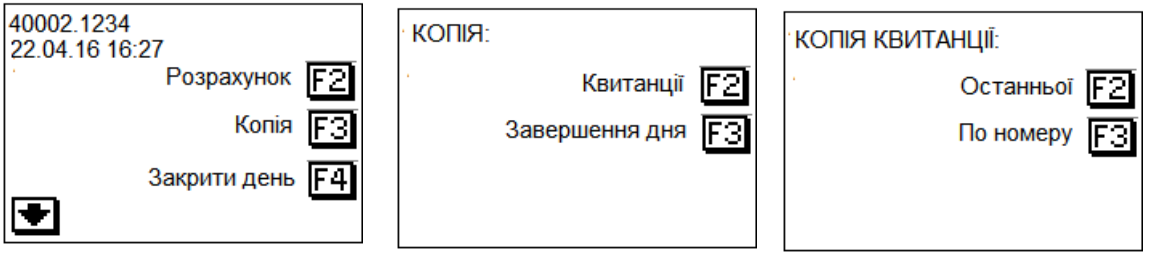

Копія останньої квитанції: *Копія Квитанції Останньої квитанції*

Копія квитанції по номеру. Можно отримати тільки до закриття дня: *Копія Квитанції По номеру*

*ДРУК КОПІЇ ЗВІТУ*

Проведіть / Вставте картку

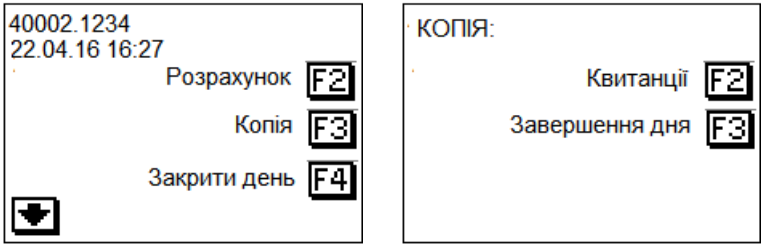

*Копія Завершення дня*

**Увага!!! Торговець протягом 1 року повинен зберігати всю інформацію щодо здійснення операцій з використанням карток** (копії квитанцій терміналів та документи, що підтверджують факт видачі товару/виконання послуг – товарні чеки, інвойси, фіскальні чеки, договори та ін.).